### **CASHMANAGER 2019 (CM2019.0.14.9)**

### **23rd November 2020**

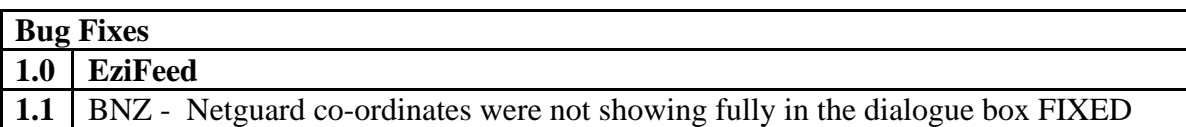

# **CASHMANAGER 2019 (CM2019.0.14.8) 11th November 2020**

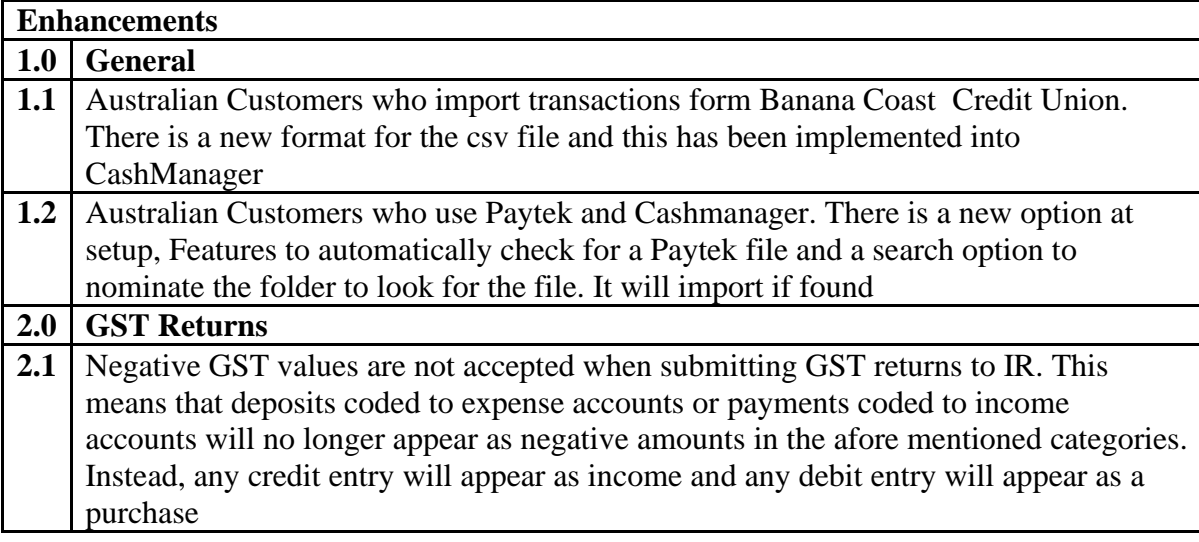

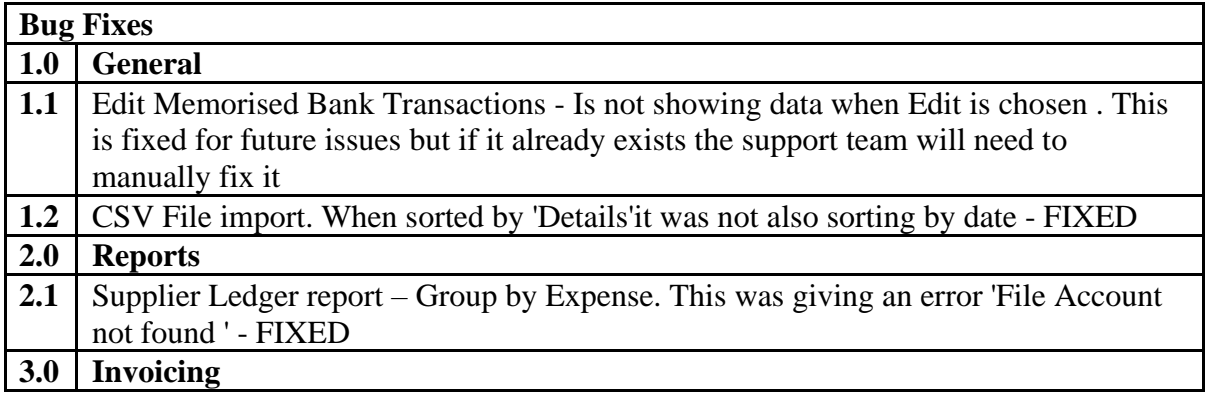

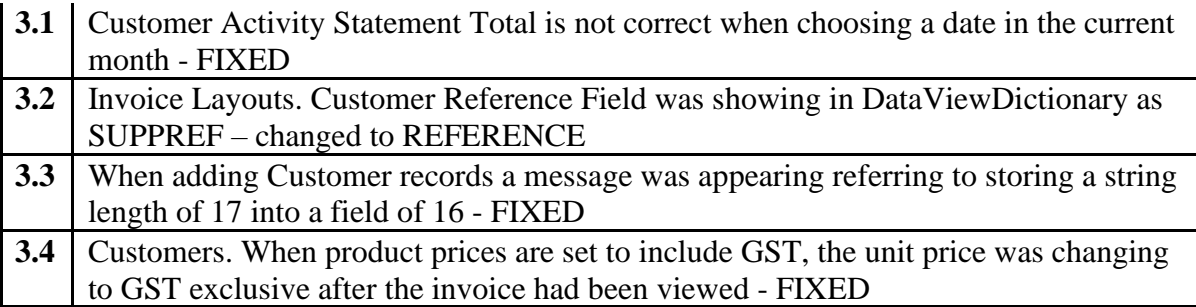

## **CASHMANAGER 2019 (CM2019.0.13.3)**

## **24th September 2020**

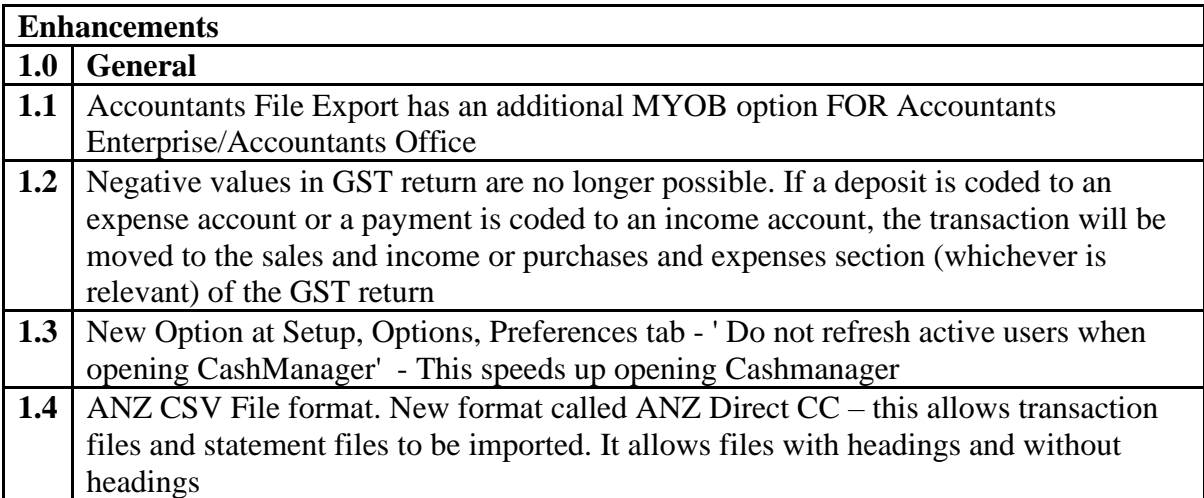

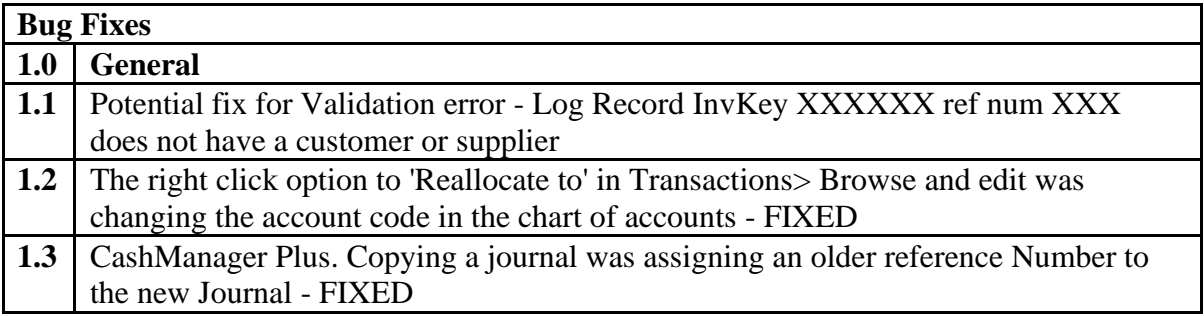

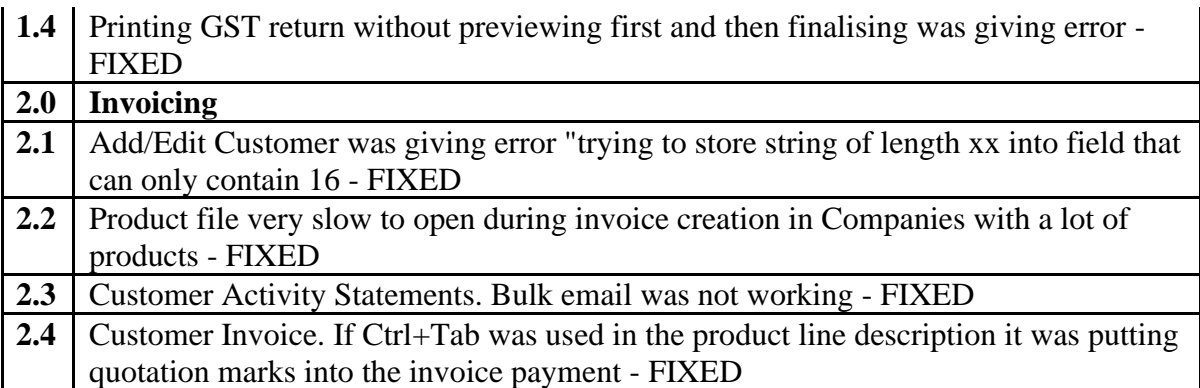

# **CASHMANAGER 2019 (CM2019.0.12.1) 3rd August 2020**

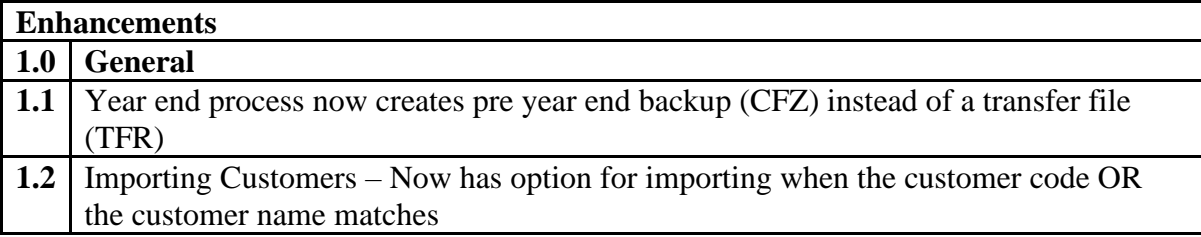

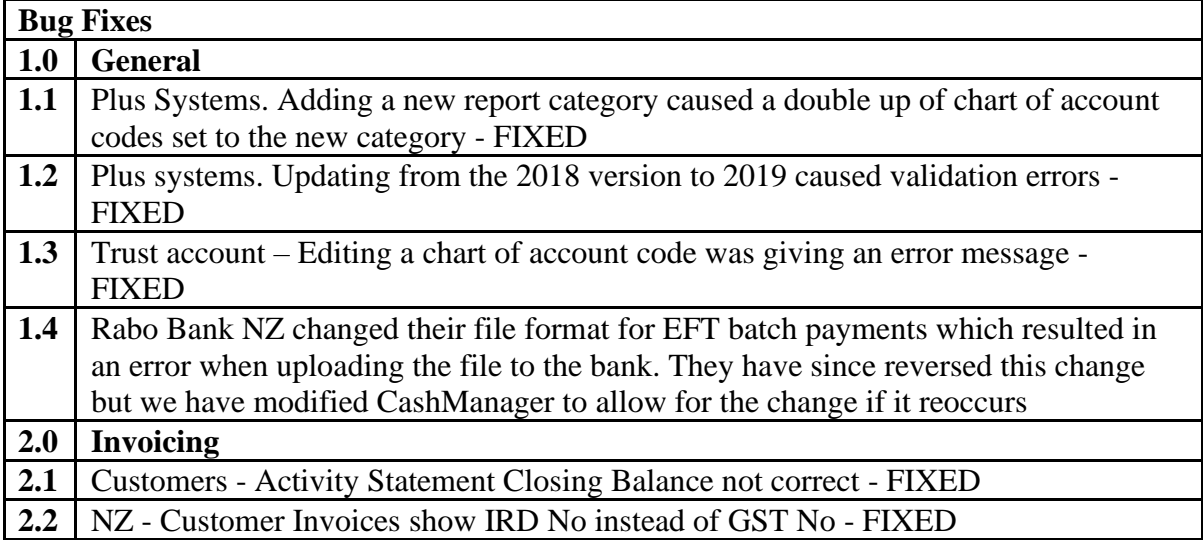

# **CASHMANAGER 2019 (CM2019.0.11.7) 6th July 2020**

#### **Enhancements**

#### **1.0 General**

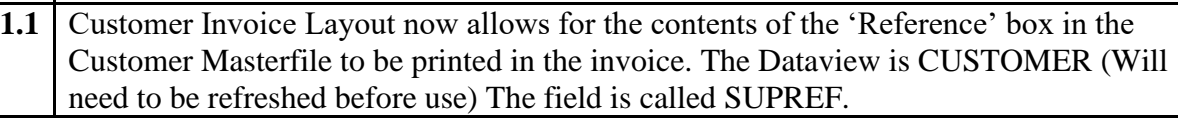

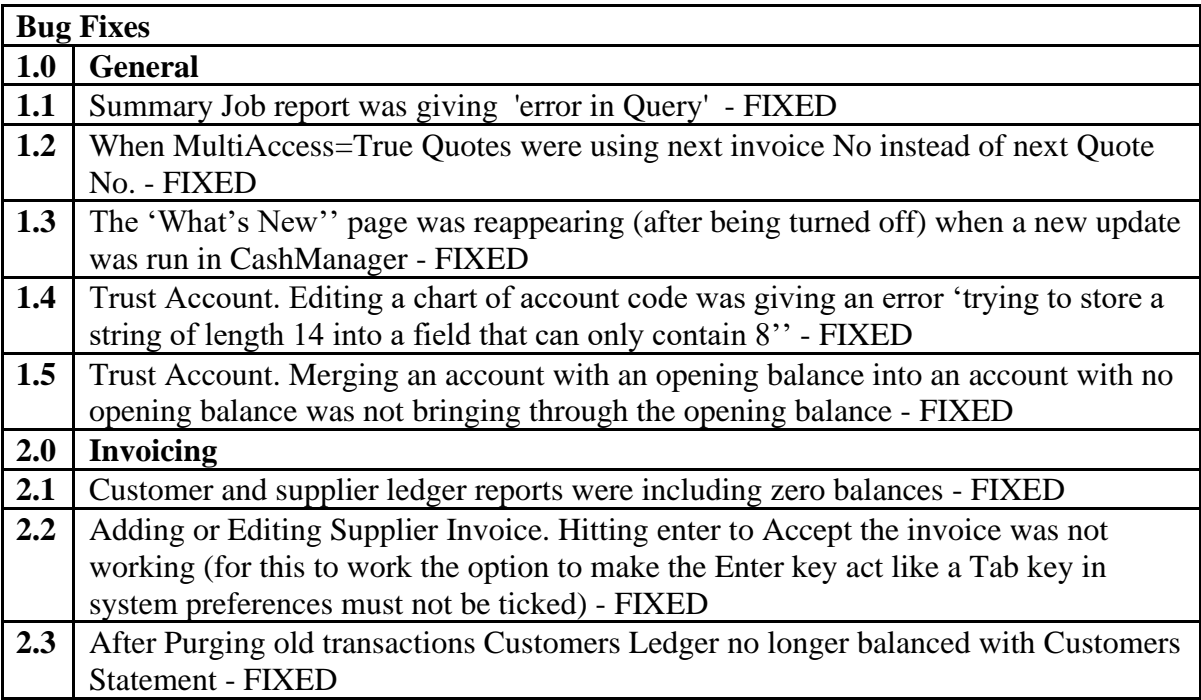

## **CASHMANAGER 2019 (CM2019.0.10.2)**

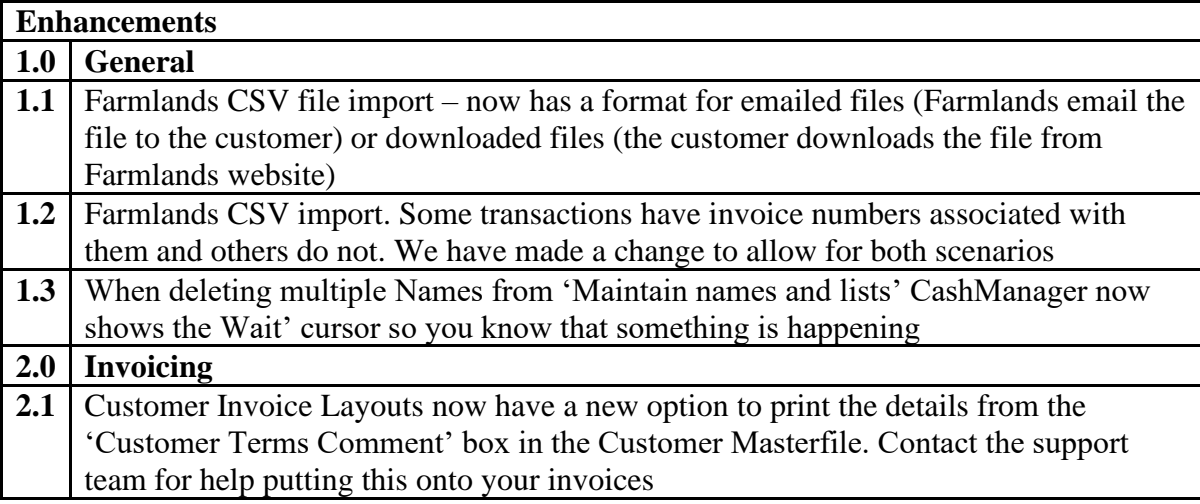

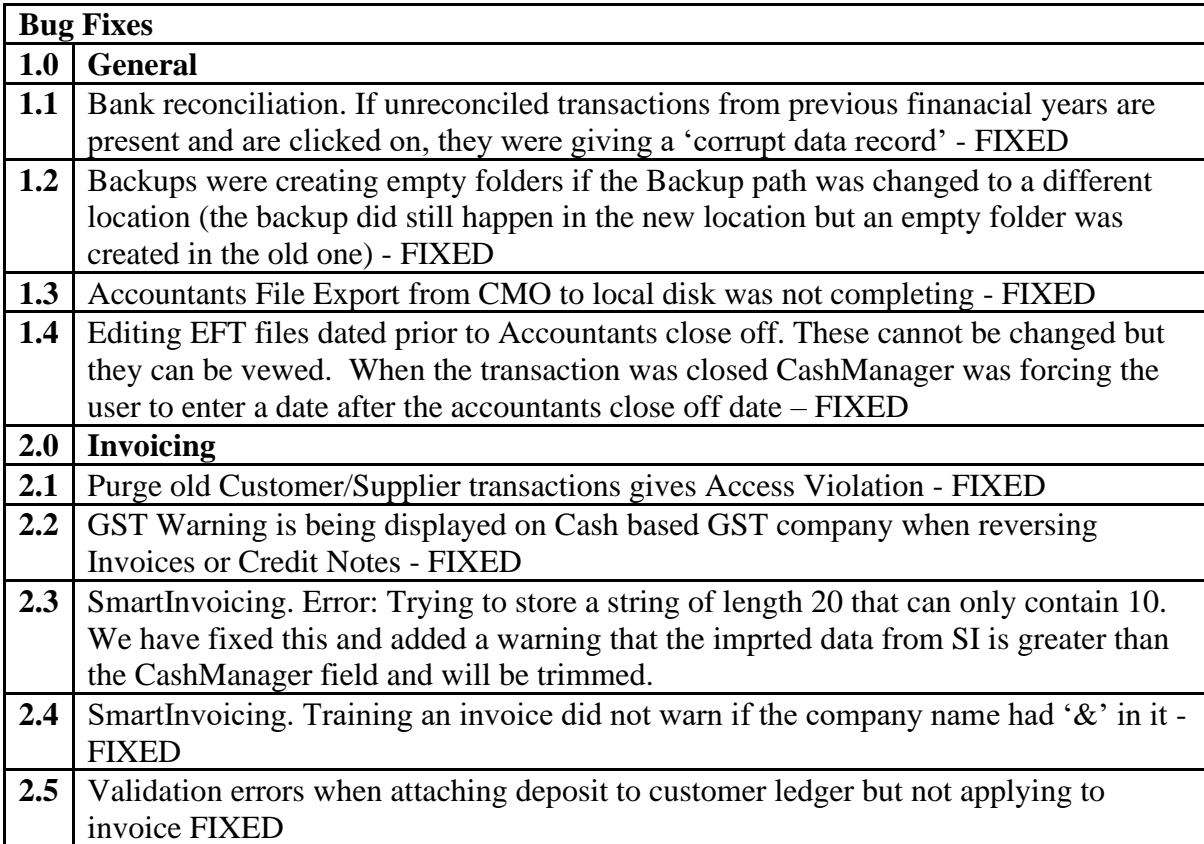

## **CASHMANAGER 2019 (CM2019.0.9.8)**

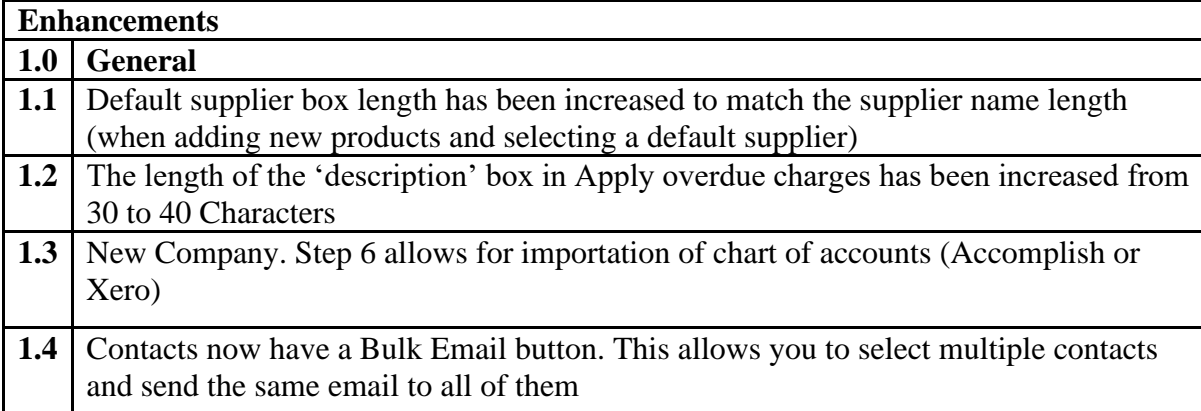

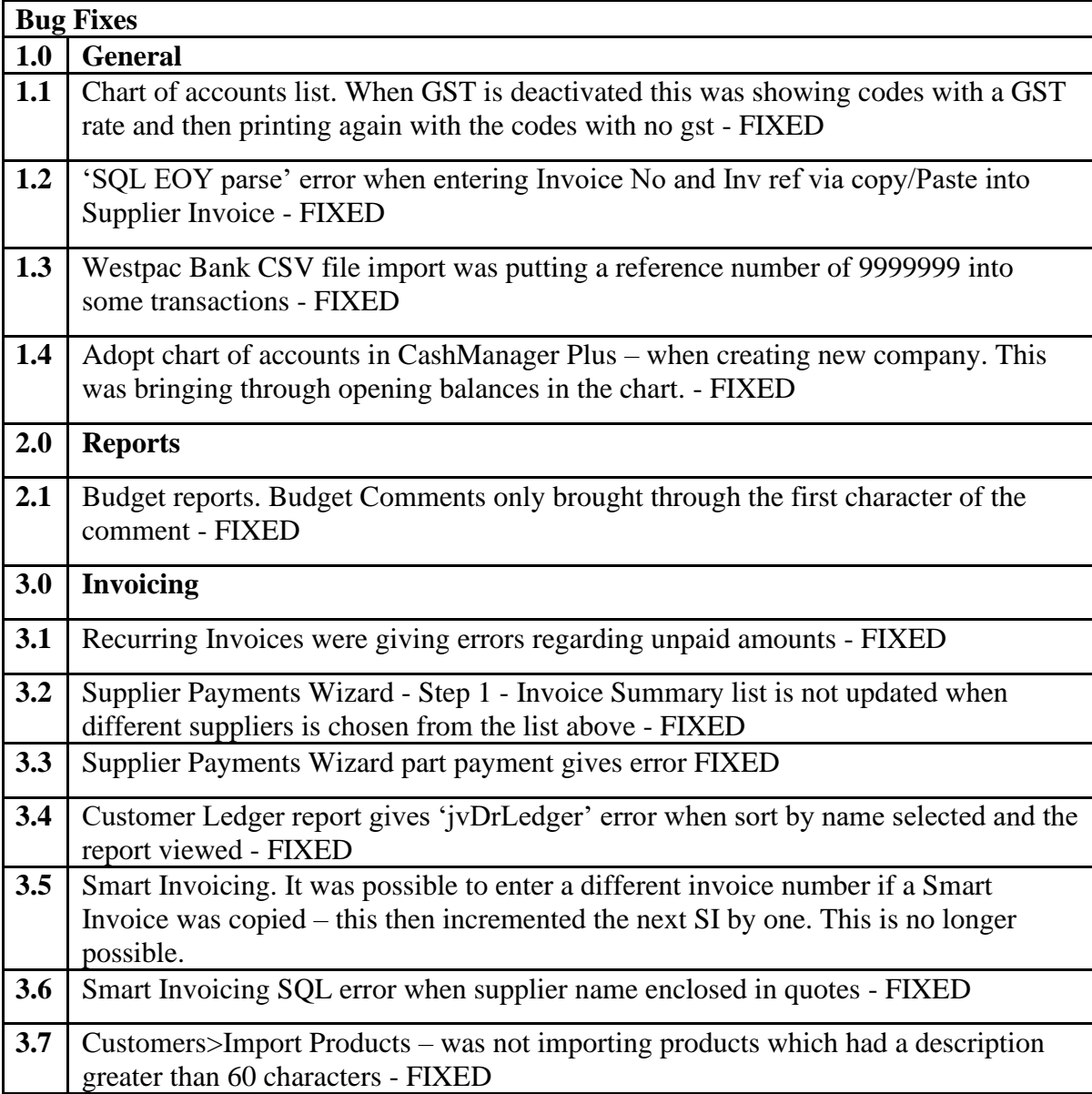

# **CASHMANAGER 2019 (CM2019.0.7.3)**

## **28th February 2020**

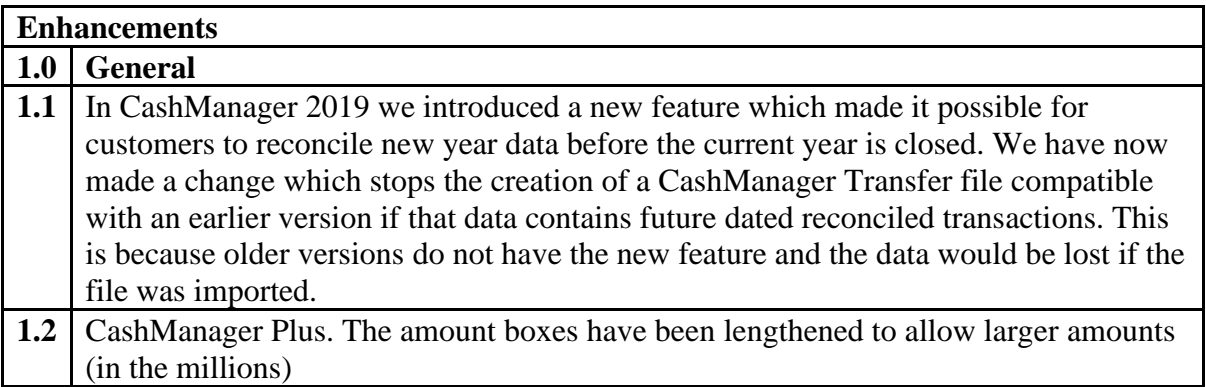

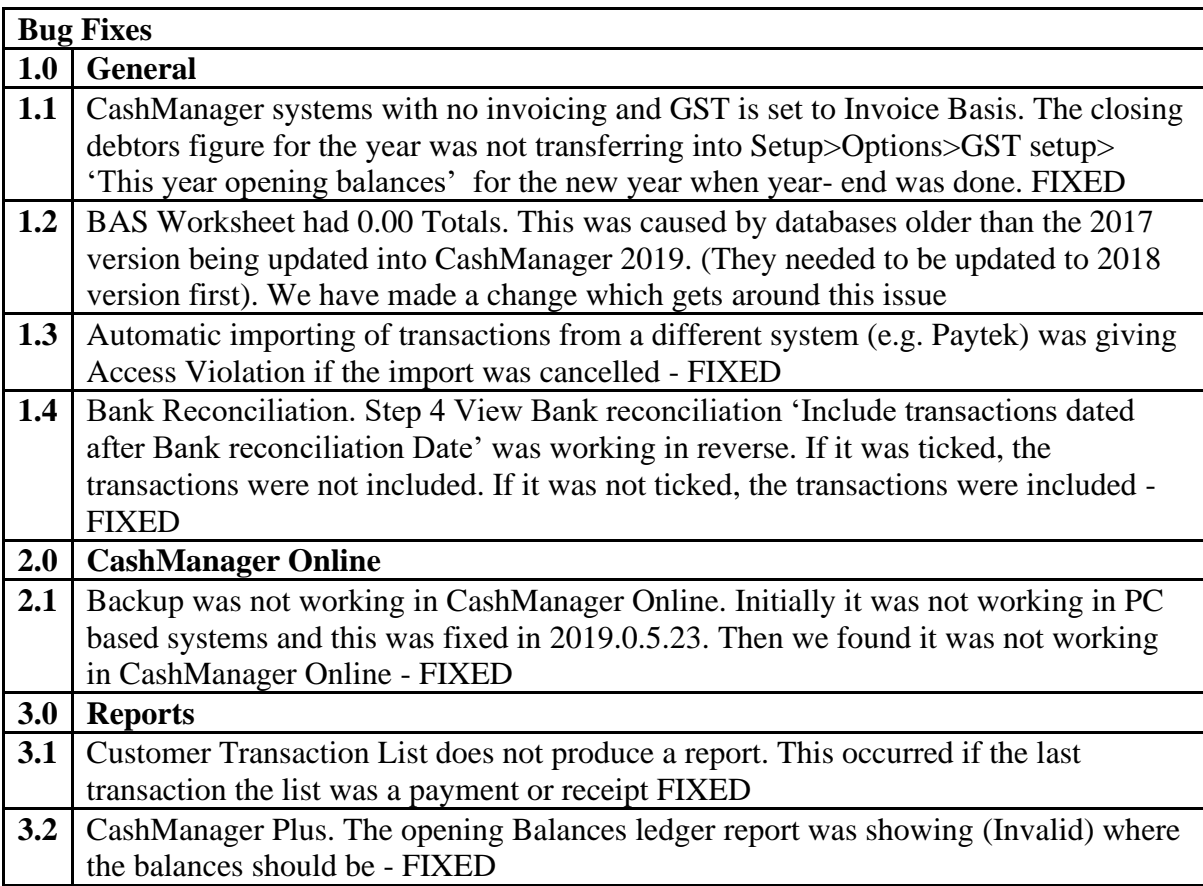

## **CASHMANAGER 2019 (CM2019.0.5.23)**

## **11th February 2020**

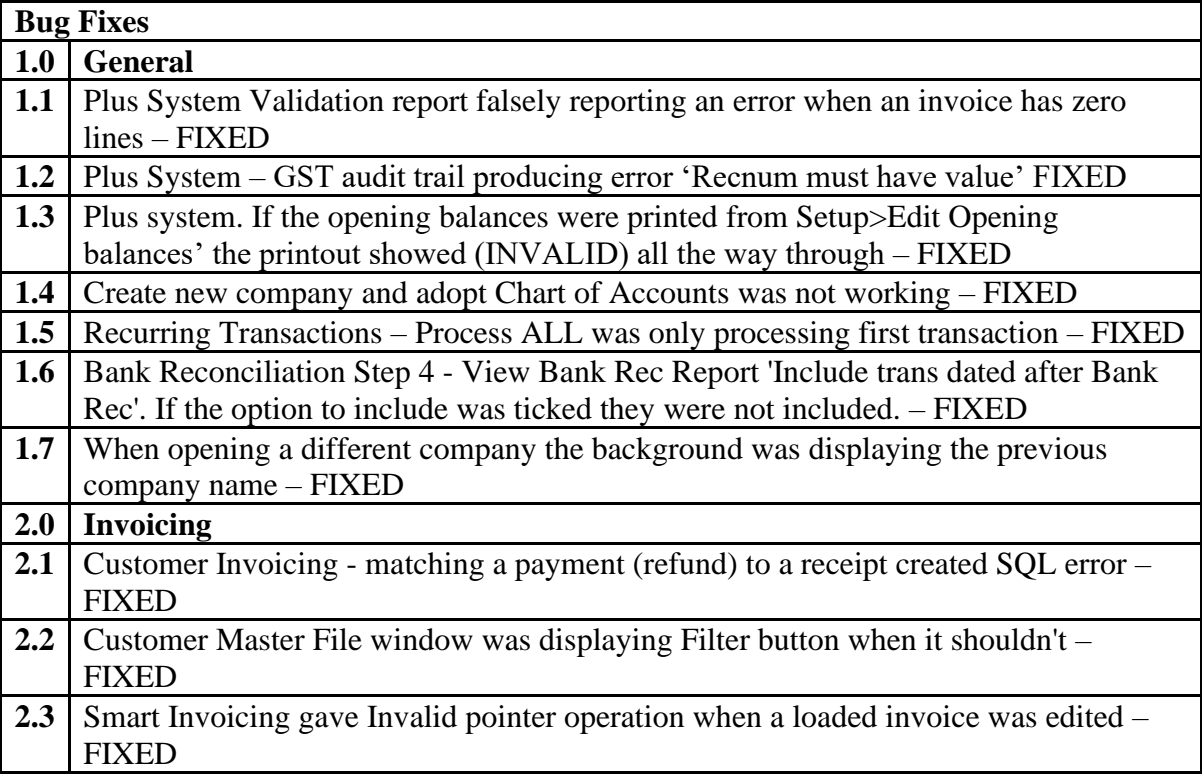

## **CASHMANAGER 2019 (CM2019.0.5.17)**

## **22nd January 2020**

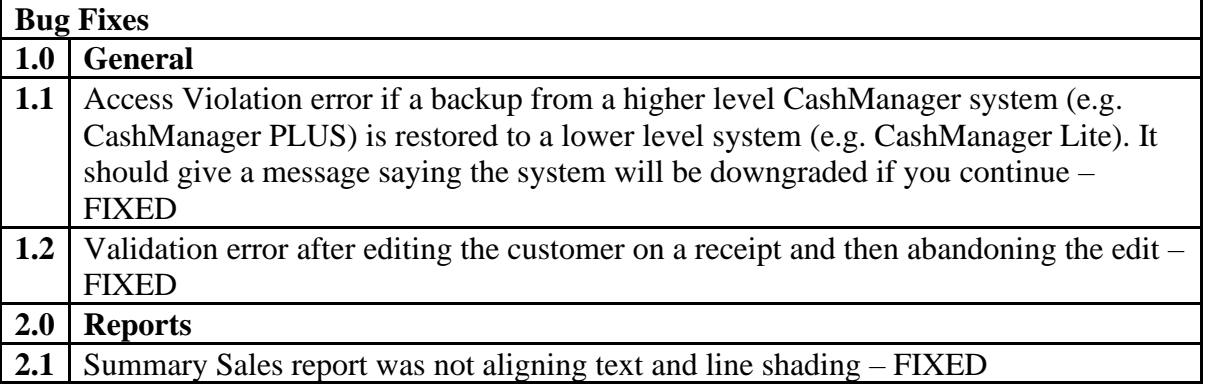

# **CASHMANAGER 2019 (CM2019.0.5.16)**

## **16th January 2020**

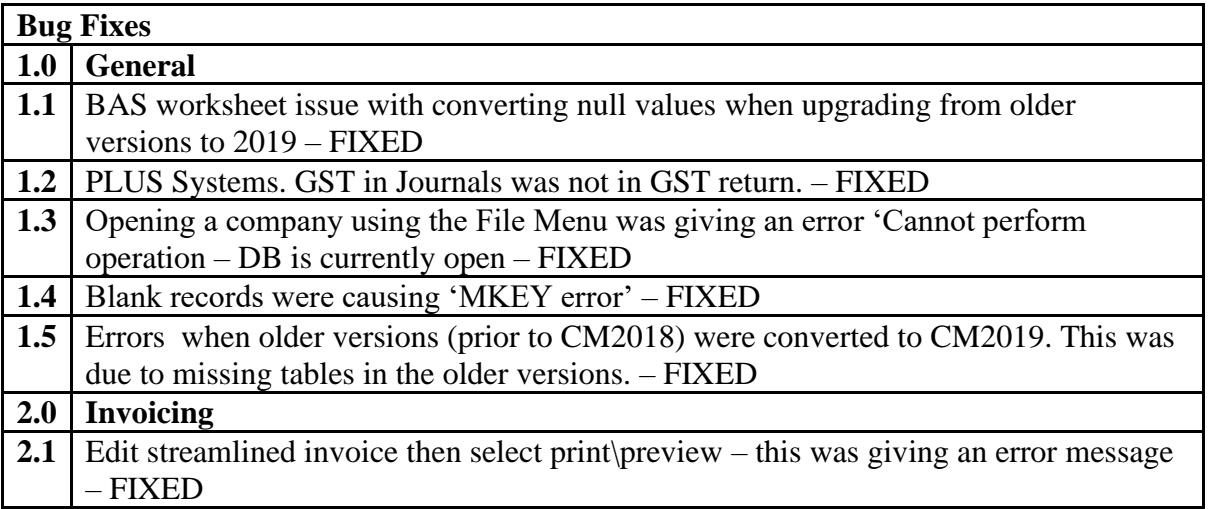

## **CASHMANAGER 2019 (CM2019.0.4.0)**

## **26th November 2019**

#### **Enhancements**

#### **1.0 New Features**

1.1 | CashManager now uses a new Firebird Database

This change allows us to move closer to introducing drill down reporting and full multi-user in the future.

IMPORTANT NOTE: If you are running CashManager on a local server or through a shared network folder the Firebird software must be installed on the server where the CashManager Data is stored. Once this is done you will then need to set the database location correctly in the Cashwin.ini file. Please call our support team for more assistance with this.

The Borland version is available on request if you prefer to stay with this older version

**1.2** Delete 'Inactive' Customers & Suppliers

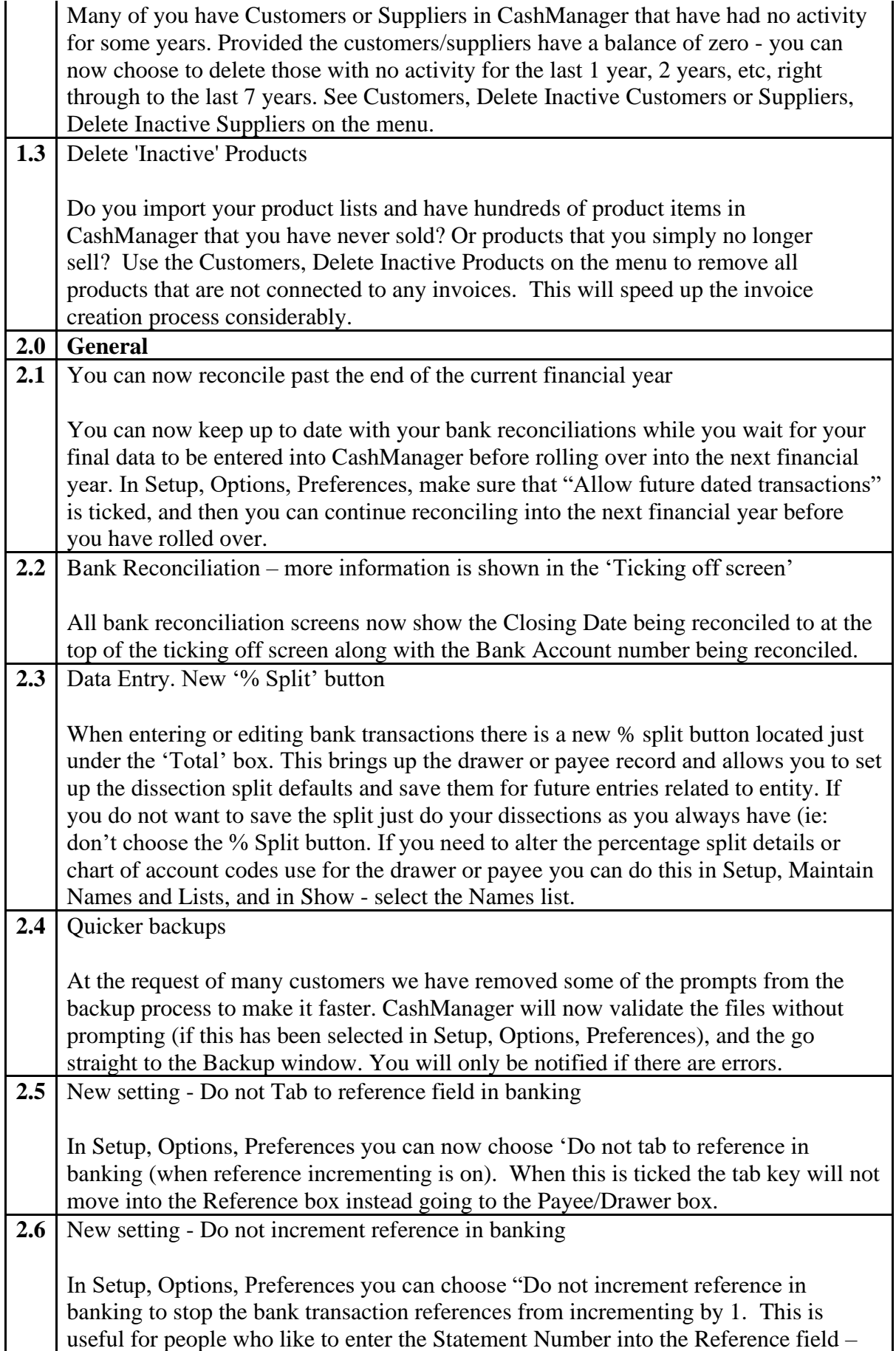

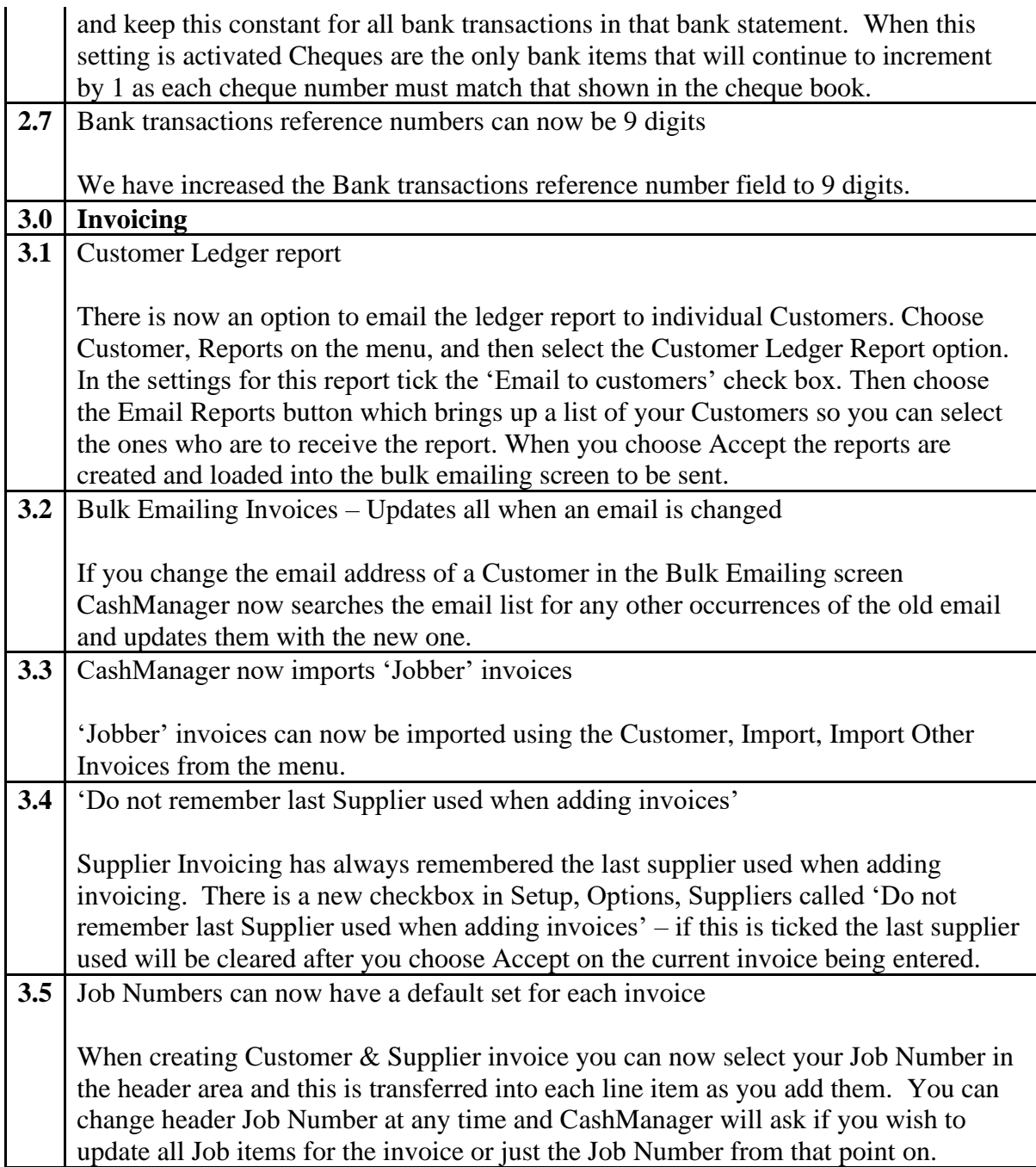